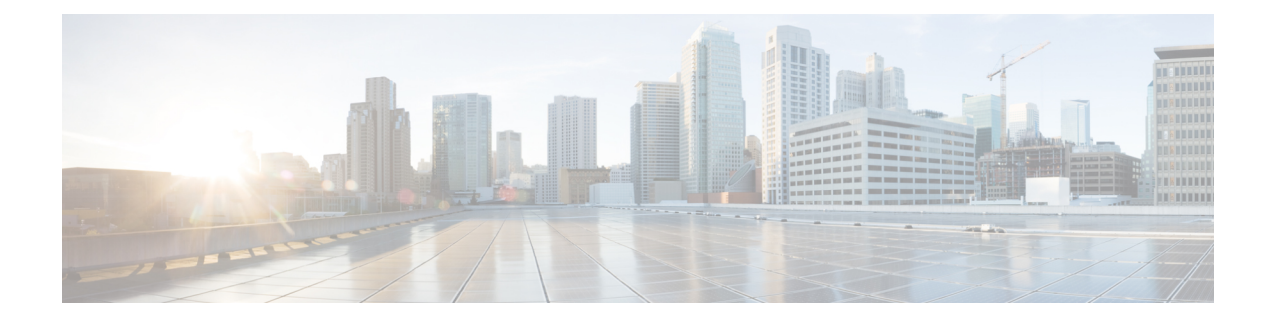

# **Configuring Local SPAN and ERSPAN**

This chapter contains the following sections:

- [Information](#page-0-0) About ERSPAN, on page 1
- [Prerequisites](#page-1-0) for ERSPAN, on page 2
- Guidelines and [Limitations](#page-1-1) for ERSPAN, on page 2
- Default Settings for [ERSPAN,](#page-5-0) on page 6
- [Configuring](#page-5-1) ERSPAN, on page 6
- [Configuration](#page-17-0) Examples for ERSPAN, on page 18
- Additional [References,](#page-19-0) on page 20

# <span id="page-0-0"></span>**Information About ERSPAN**

The Cisco NX-OS system supports the Encapsulated Remote Switching Port Analyzer (ERSPAN) feature on both source and destination ports. ERSPAN transports mirrored traffic over an IP network. The traffic is encapsulated at the source router and is transferred across the network. The packet is decapsulated at the destination router and then sent to the destination interface.

ERSPAN consists of an ERSPAN source session, routable ERSPAN generic routing encapsulation (GRE)-encapsulated traffic, and an ERSPAN destination session. You can separately configure ERSPAN source sessions and destination sessions on different switches. You can also configure ERSPAN source sessions to filter ingress traffic by using ACLs.

### **ERSPAN Sources**

The interfaces from which traffic can be monitored are called ERSPAN sources. Sources designate the traffic to monitor and whether to copy ingress, egress, or both directions of traffic. ERSPAN sources include the following:

- Ethernet ports and port channels.
- VLANs—When a VLAN is specified as an ERSPAN source, all supported interfaces in the VLAN are ERSPAN sources.

ERSPAN source ports have the following characteristics:

- A port configured as a source port cannot also be configured as a destination port.
- ERSPAN does not monitor any packets that are generated by the supervisor, regardless of their source.

• Ingress traffic at source ports can be filtered by using ACLs so that they mirror only those packets of information that match the ACL criteria.

### **Multiple ERSPAN Sessions**

Although you can define up to 18 ERSPAN sessions, only a maximum of four ERSPAN or SPAN sessions can be operational simultaneously. If both receive and transmit sources are configured in the same session, only two ERSPAN or SPAN sessions can be operational simultaneously. You can shut down any unused ERSPAN sessions.

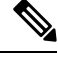

**Note**

The Cisco Nexus 34180YC platform switch supports a total of 32 sessions SPAN and ERSPAN sessions together configured on the switch and, all 32 can be active at the same time.

For information about shutting down ERSPAN sessions, see Shutting Down or [Activating](#page-15-0) an ERSPAN [Session,](#page-15-0) on page 16.

### <span id="page-1-0"></span>**High Availability**

The ERSPAN feature supports stateless and stateful restarts. After a reboot or supervisor switchover, the running configuration is applied.

# <span id="page-1-1"></span>**Prerequisites for ERSPAN**

ERSPAN has the following prerequisite:

•You must first configure the Ethernet interfaces for ports on each device to support the desired ERSPAN configuration. For more information, see the Interfaces configuration guide for your platform.

# **Guidelines and Limitations for ERSPAN**

ERSPAN has the following configuration guidelines and limitations:

- The same source can be part of multiple sessions.
- Multiple ACL filters are supported on the same source.
- Two ERSPAN destination sessions are not supported on Cisco Nexus 3000, 3100, and 3200 platform switches.
- The following limitations apply to the Cisco Nexus 34180YC platform switch:
	- Portchannel as a Destination interface is not supported in ERSPAN.
	- ACL filters and VLAN filters are not supported.
	- ERSPAN UDF based ACL support is not supported
	- The Cisco Nexus 34180YC platform switch supports a total of 32 sessions SPAN and ERSPAN sessions together configured on the switch and, all 32 can be active at the same time.
- The **filter access-group** command is not supported on the Cisco Nexus 34180YC platform switch.
- ERSPAN to Supervisor is not supported.
- IPv6 based routing and IPv6 UDF on Erspan is not supported.
- ERSPAN supports the following:
	- From 4 to 6 tunnels
	- Nontunnel packets
	- IP-in-IP tunnels
	- IPv4 tunnels (limited)
	- Cisco Nexus 3000 Series switches use a generic GRE ERSPAN header format for spanning packets matching ERSPAN source session. This format does not conform to the Cisco ERSPAN Type 1/2/3 header format. Cisco ASIC based platforms support ERSPAN termination and decapsulation only for ERSPAN packets conforming to Cisco ERSPAN encapsulation format Type. Hence, ERSPAN packets originating from Cisco Nexus 3000 Series switches to the local destination IP address of the CISCO ASIC based switch will not match the ERSPAN termination filter; If the destination IP address is also the local IP address on the Cisco ASIC platform, the ERSPAN packets are sent to software and dropped in software.
	- ERSPAN destination session type (however, support for decapsulating the ERSPAN packet is not available. The entire encapsulated packet is spanned to a front panel port at the ERSPAN terminating point.)
- ERSPAN packets are dropped if the encapsulated mirror packet fails Layer 2 MTU checks.
- There is a 112-byte limit for egress encapsulation. Packets that exceed this limit are dropped. This scenario might be encountered when tunnels and mirroring are intermixed.
- ERSPAN sessions are shared with local sessions. A maximum of 18 sessions can be configured; however only a maximum of foursessions can be operational at the same time. If both receive and transmitsources are configured in the same session, only two sessions can be operational.
- If you install Release NX-OS 5.0(3)U2(2), configure ERSPAN, and then downgrade to a lower version of software, the ERSPAN configuration is lost. This situation occurs because ERSPAN is not supported in versions before Release NX-OS 5.0(3)U2(2).

For information about a similar SPAN limitation, see Guidelines and [Limitations](b-cisco-nexus-3000-series-nx-os-system-management-configuration-guide-101x_chapter17.pdf#nameddest=unique_306) for SPAN .

- ERSPAN and ERSPAN with ACL filtering are not supported for packets generated by the supervisor.
- ACL filtering is supported only for Rx ERSPAN. Tx ERSPAN that mirrors all traffic egressed at the source interface.
- ACL filtering is not supported for IPv6 and MAC ACLs because of TCAM width limitations.
- If the same source is configured in more than one ERSPAN session, and each session has an ACL filter configured, the source interface will be programmed only for the first active ERSPAN session. The ACEs that belong to the other sessions will not have this source interface programmed.
- If you configure an ERSPAN session and a local SPAN session (with filter access-group and allow-sharing option) to use the same source, the local SPAN session goes down when you save the configuration and reload the switch.
- The drop action is not supported with the VLAN access-map configuration with the filter access-group for a monitor session. The monitor session goes into an error state if the VLAN access-map with a drop action is configured with the filter access-group in the monitor session.
- Both permit and deny ACEs are treated alike. Packets that match the ACE are mirrored irrespective of whether they have a permit or deny entry in the ACL.
- ERSPAN is not supported for management ports.
- A destination port can be configured in only one ERSPAN session at a time.
- You cannot configure a port as both a source and destination port.
- A single ERSPAN session can include mixed sources in any combination of the following:
	- Ethernet ports or port channels but not subinterfaces.
	- VLANs or port channels, which can be assigned to port channel subinterfaces.
	- Port channels to the control plane CPU.

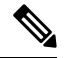

ERSPAN does not monitor any packets that are generated by the supervisor, regardless of their source. **Note**

- Destination ports do not participate in any spanning tree instance or Layer 3 protocols.
- When an ERSPAN session contains source ports that are monitored in the transmit or transmit and receive direction, packets that these ports receive may be replicated to the ERSPAN destination port even though the packets are not actually transmitted on the source ports. Some examples of this behavior on source ports are as follows:
	- Traffic that results from flooding
	- Broadcast and multicast traffic
- For VLAN ERSPAN sessions with both ingress and egress configured, two packets (one from ingress and one from egress) are forwarded from the destination port if the packets get switched on the same VLAN.
- VLAN ERSPAN monitors only the traffic that leaves or enters Layer 2 ports in the VLAN.
- When the Cisco Nexus 3000 series switch is the ERSPAN destination, GRE headers are not stripped off before sending mirrored packets out of the terminating point. Packets are sent along with the GRE headers as GRE packets and the original packet as the GRE payload.
- The egress interface for the ERSPAN source session is now printed in the output of the **show monitor session <session-number>** CLI command. The egress interface can be a physical port or a port-channel. For ECMP, one interface among the ECMP members is displayed in the output. This particular interface is used for the traffic egress.
- You can view the SPAN/ERSPAN ACL statistics using the **show monitor filter-list** command. The output of the command displays all the entries along with the statistics from the SPAN TCAM. The ACL name is not printed, but only the entries are printed in the output. You can clear the statistics using the **clear monitor filter-list statistics** command. The output is similar to **show ipaccess-list** command. The

Cisco Nexus 3000 series switch does not provide support per ACL level statistics. This enhancement is supported for both local SPAN and ERSPAN.

- The traffic to and/or from the CPU is spanned. It is similar to any other interface SPAN. This enhancement is supported only in local SPAN. It is not supported with ACL source. The Cisco Nexus 3000 series switch does not span the packets with (RCPU.dest\_port != 0) header that is sent out from the CPU.
- For SPAN forward drop traffic, SPAN only the packets that get dropped due to various reasons in the forwarding plane. This enhancement is supported only for ERSPAN Source session. It is not supported along with SPAN ACL, Source VLAN, and Source interface. Three ACL entries are installed to SPAN dropped traffic. Priority can be set for the drop entries to have a higher/lower priority than the SPAN ACL entries and the VLAN SPAN entries of the other monitor sessions. By default, the drop entries have a higher priority.
- SPAN UDF (User Defined Field) based ACL support
	- You can match any packet header or payload (certain length limitations) in the first 128 bytes of the packet.
	- You can define the UDFs with particular offset and length to match.
	- You can match the length as 1 or 2 bytes only.
	- Maximum of 8 UDFs are supported.
	- Additional UDF match criteria is added to ACL.
	- The UDF match criteria can be configured only for SPAN ACL. This enhancement is not supported for other ACL features, for example, RACL, PACL, and VACL.
	- Each ACE can have up to 8 UDF match criteria.
	- The UDF and http-redirect configuration should not co-exist in the same ACL.
	- The UDF names need to be qualified for the SPAN TCAM.
	- The UDFs are effective only if they are qualified by the SPAN TCAM.
	- The configuration for the UDF definition and the UDF name qualification in the SPAN TCAM require the use of **copy r s** command and reload.
	- The UDF match is supported for both Local SPAN and ERSPAN Src sessions.
	- The UDF name can have a maximum length of 16 characters.
	- The UDF offset starts from 0 (zero). If offset is specified as an odd number, 2 UDFs are used in the hardware for one UDF definition in the software. The configuration is rejected if the number of UDFs usage in the hardware goes beyond 8.
	- The UDF match requires the SPAN TCAM region to go double-wide. Therefore, you have to reduce the other TCAM regions' size to make space for SPAN.
	- The SPAN UDFs are not supported in tap-aggregation mode.
- If a sup-eth source interface is configured in the erspan-src session, the acl-span cannot be added as a source into that session and vice-versa.
- ERSPAN source and ERSPAN destination sessions must use dedicated loopback interfaces. Such loopback interfaces should not be having any control plane protocols.

• The ERSPAN market-packet UDP data payload is 58 bytes in Cisco Nexus 3000 Series switches.

# <span id="page-5-0"></span>**Default Settings for ERSPAN**

The following table lists the default settings for ERSPAN parameters.

**Table 1: Default ERSPAN Parameters**

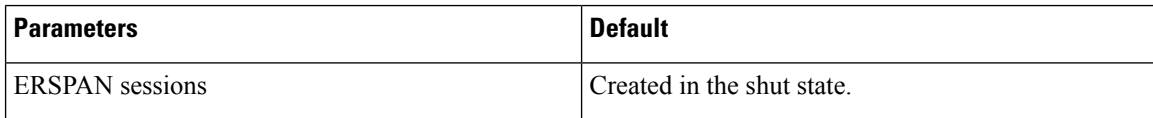

# <span id="page-5-1"></span>**Configuring ERSPAN**

## **Configuring an ERSPAN Source Session**

You can configure an ERSPAN session on the local device only. By default, ERSPAN sessions are created in the shut state.

Forsources, you can specify Ethernet ports, port channels, and VLANs. A single ERSPAN session can include mixed sources in any combination of Ethernet ports or VLANs.

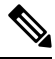

**Note** ERSPAN does not monitor any packets that are generated by the supervisor, regardless of their source.

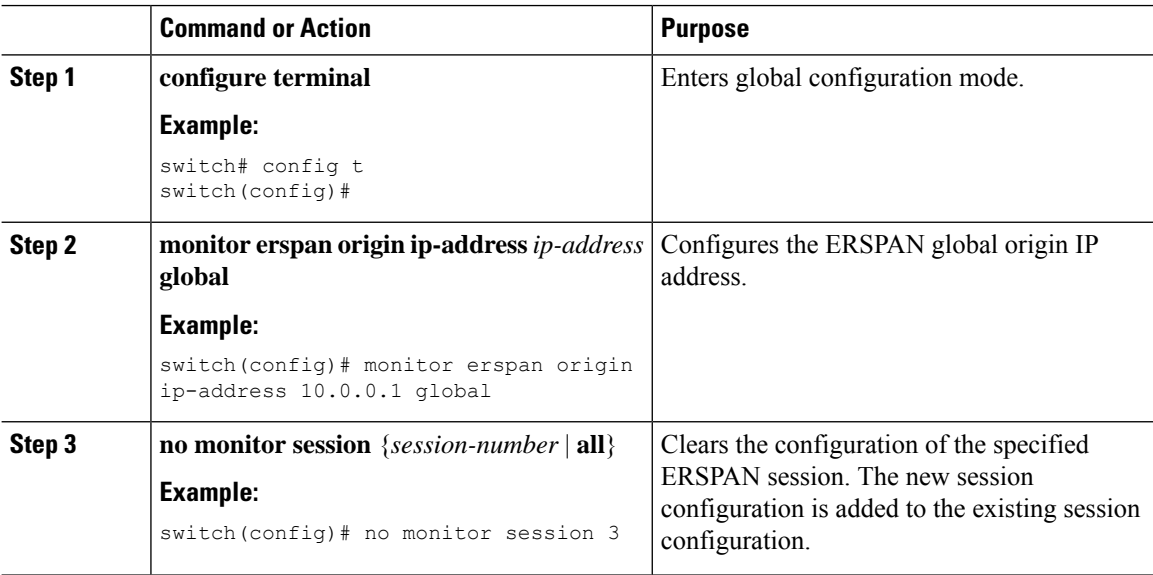

 $\mathbf{l}$ 

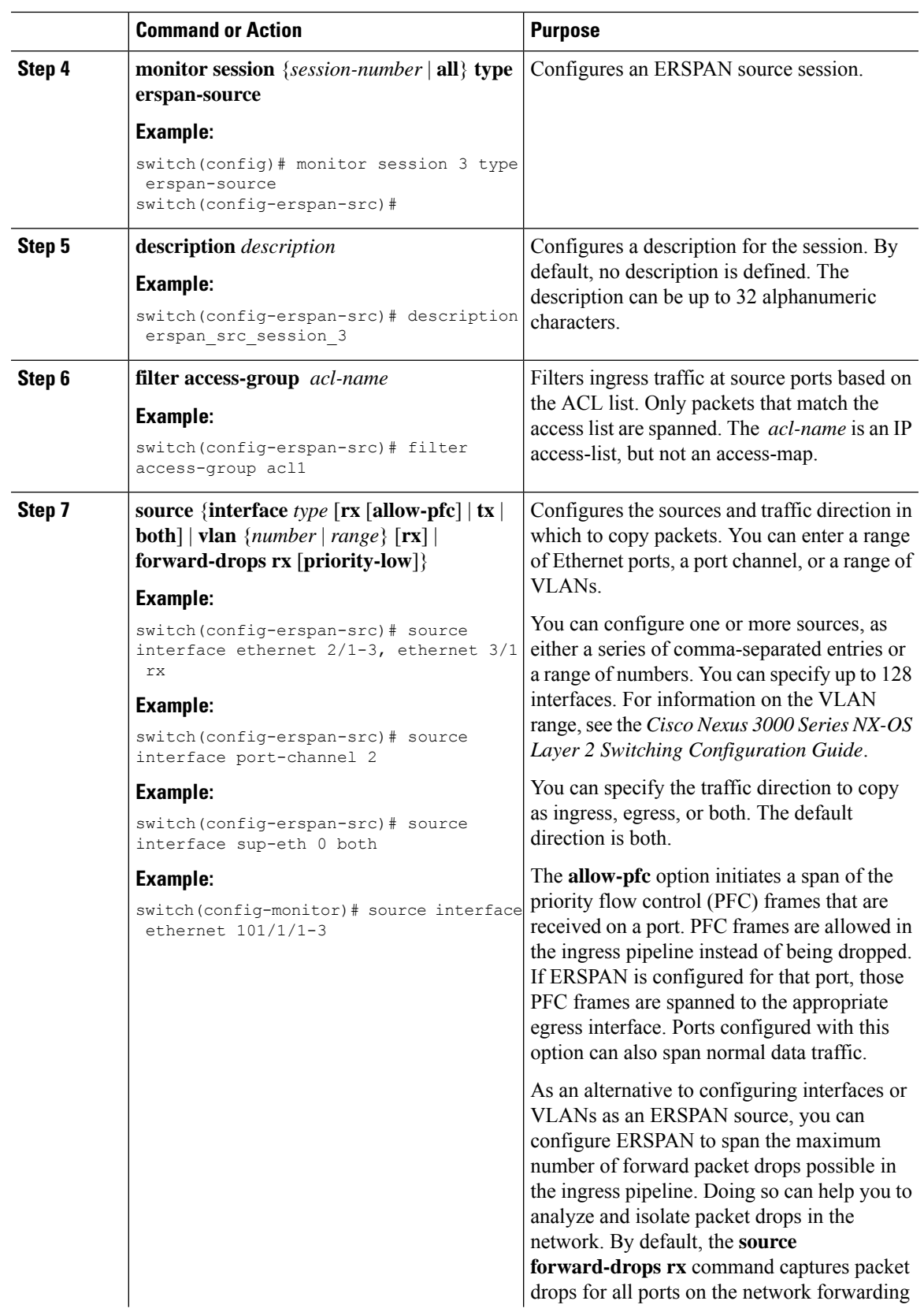

 $\mathbf I$ 

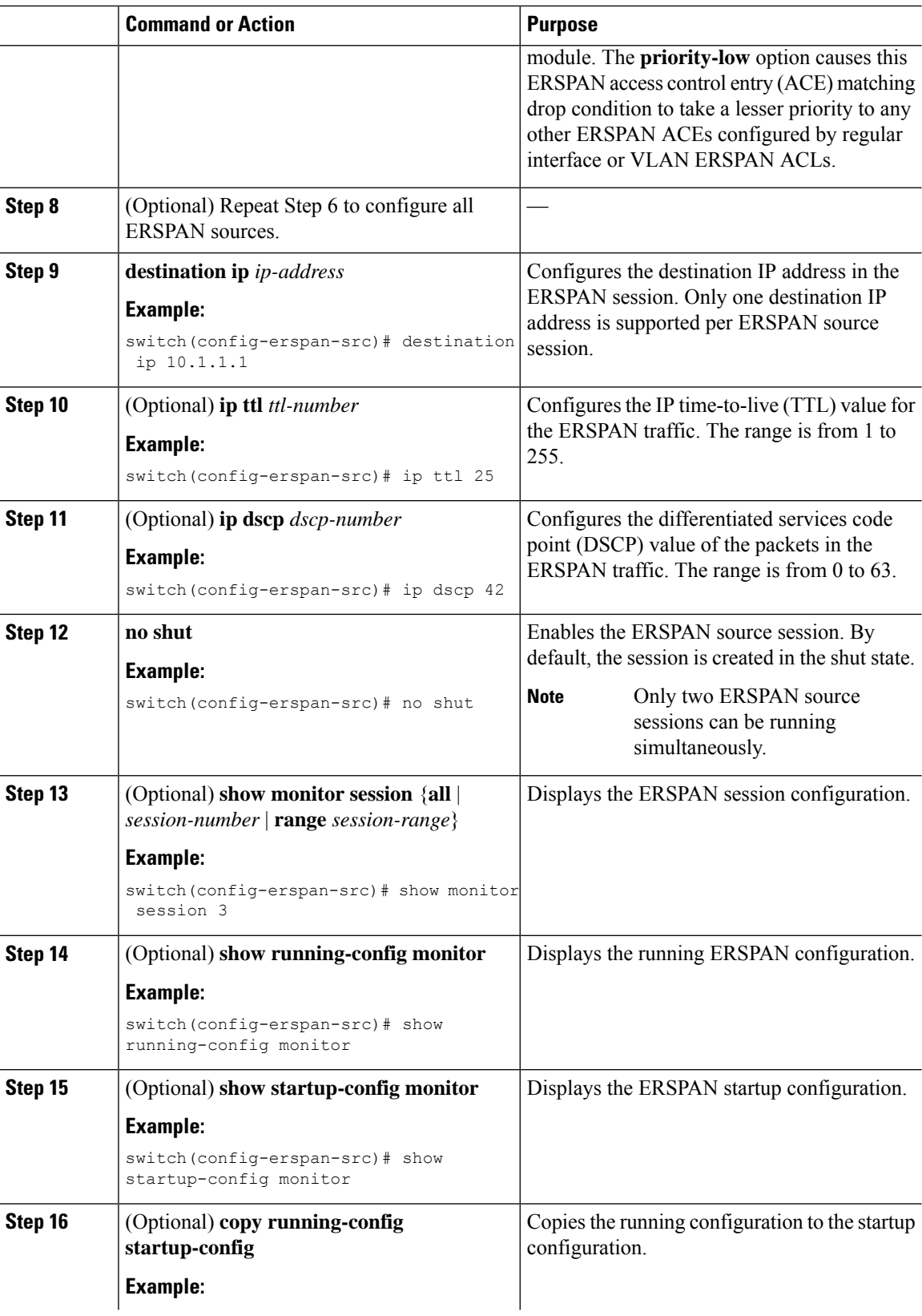

٦

I

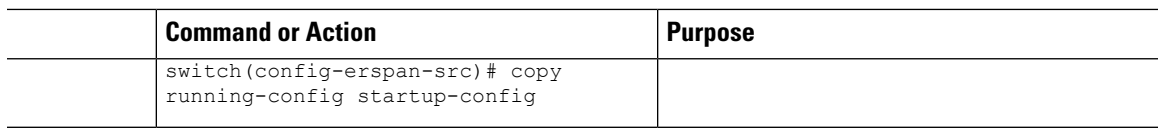

## **Configuring SPAN Forward Drop Traffic for ERSPAN Source Session**

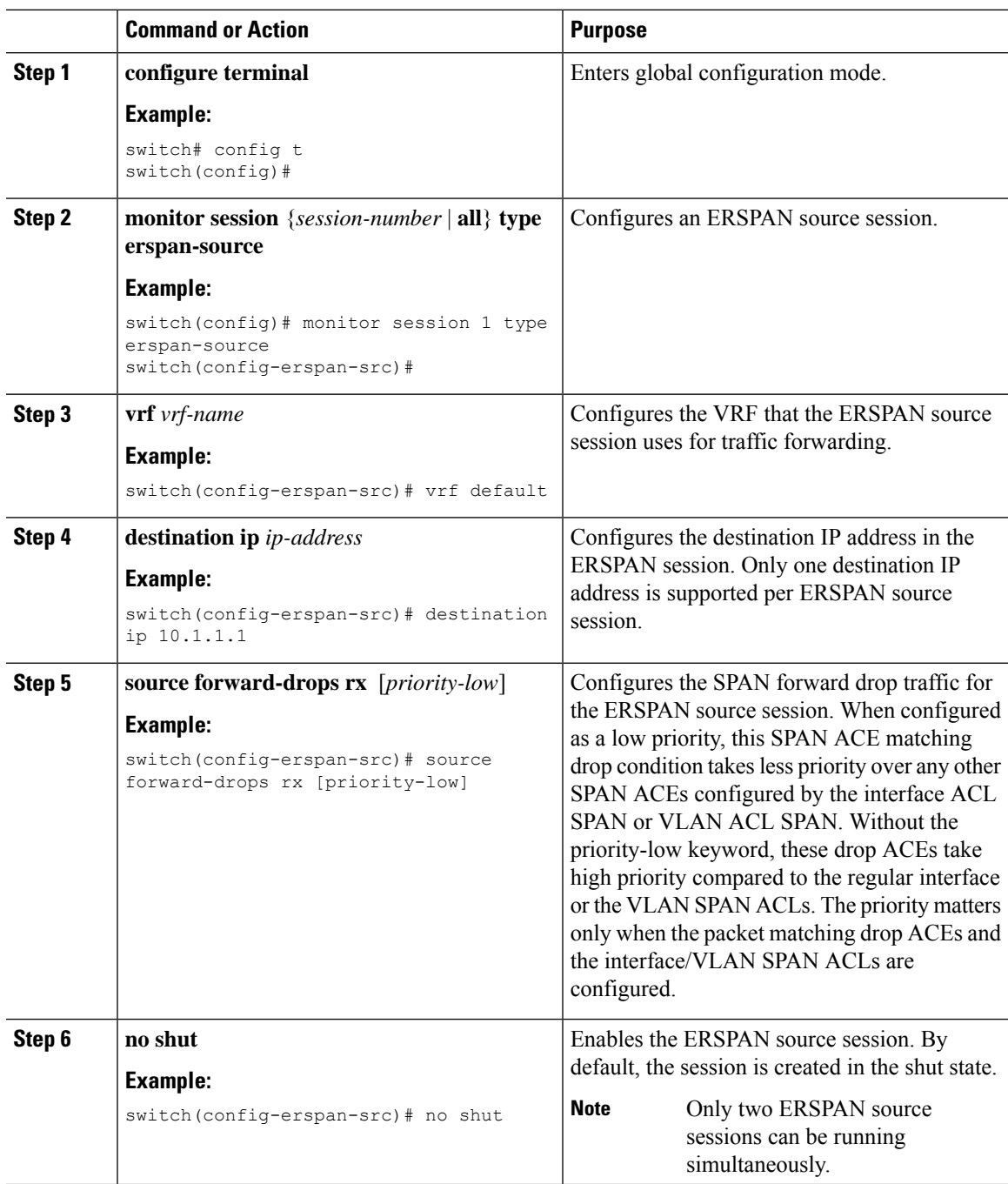

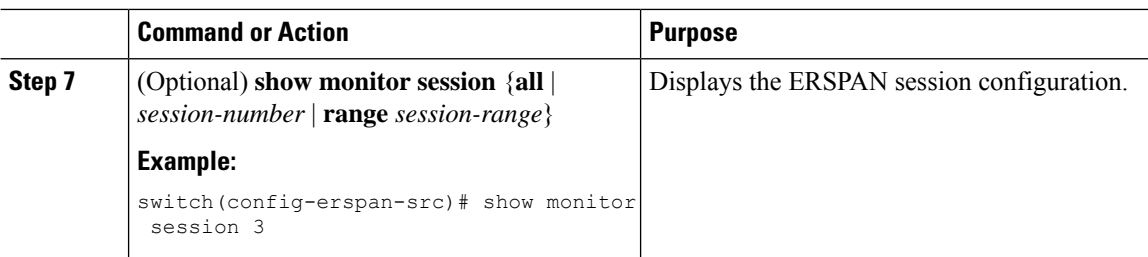

#### **Example**

```
switch# config t
  switch(config)# monitor session 1 type erspan-source
  switch(config-erspan-src)# vrf default
 switch(config-erspan-src)# destination ip 40.1.1.1
 switch(config-erspan-src)# source forward-drops rx
  switch(config-erspan-src)# no shut
  switch(config-erspan-src)# show monitor session 1
switch# config t
  switch(config)# monitor session 1 type erspan-source
  switch(config-erspan-src)# vrf default
 switch(config-erspan-src)# destination ip 40.1.1.1
  switch(config-erspan-src)# source forward-drops rx priority-low
  switch(config-erspan-src)# no shut
  switch(config-erspan-src)# show monitor session 1
```
### **Configuring an ERSPAN ACL**

You can create an IPv4 ERSPAN ACL on the device and add rules to it.

#### **Before you begin**

To modify the DSCP value or the GRE protocol, you need to allocate a new destination monitor session. A maximum of four destination monitor sessions are supported.

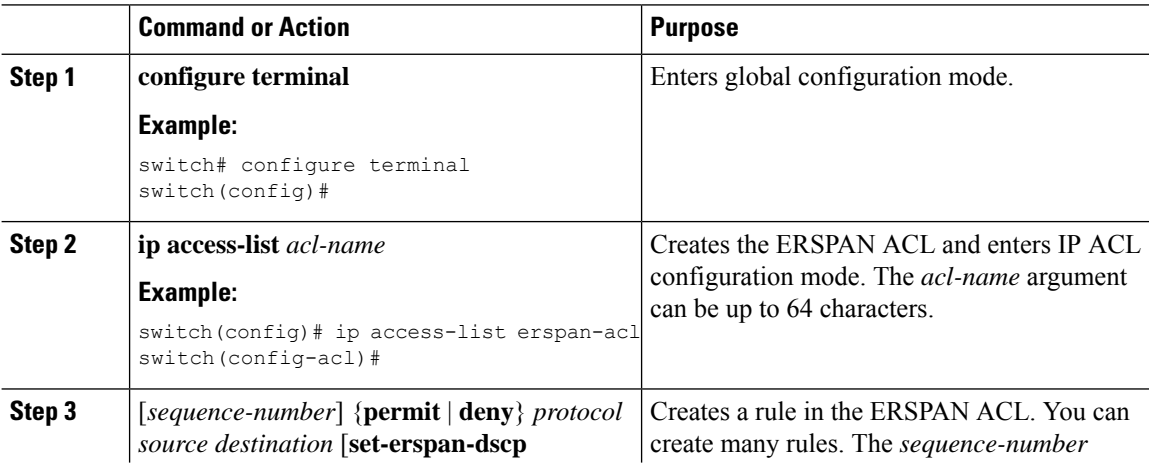

 $\sim$ 

 $\mathbf{l}$ 

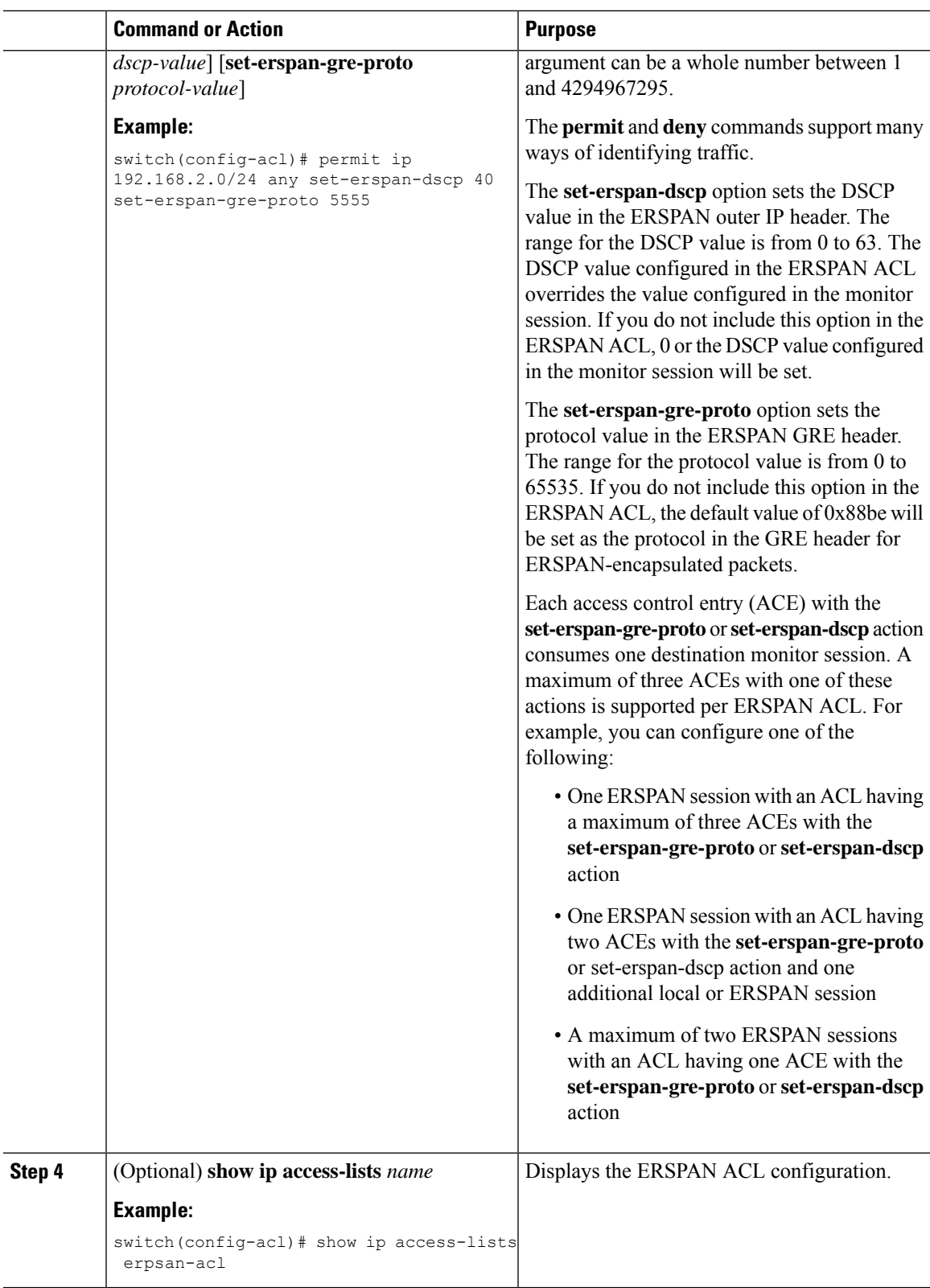

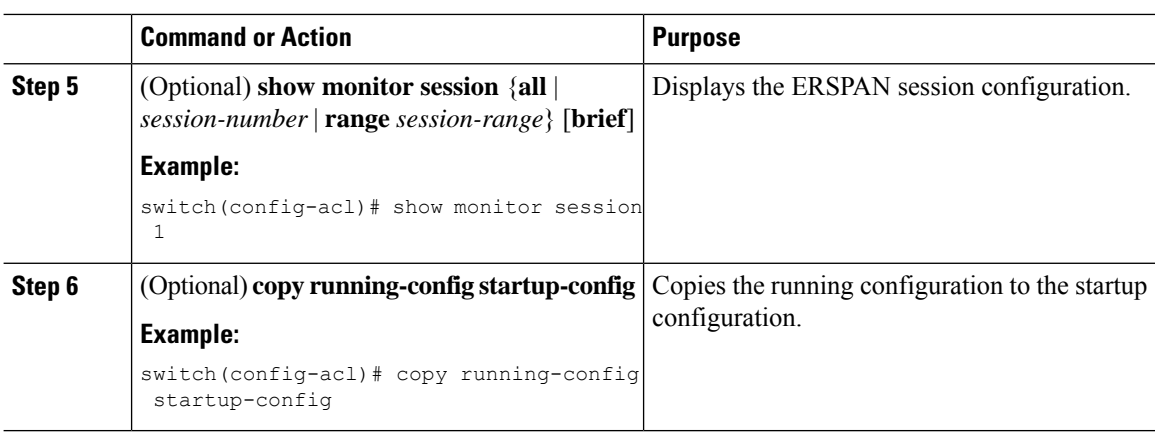

## **Configuring User Defined Field (UDF) Based ACL Support**

You can configure User Defined Field (UDF) based ACL support on Cisco Nexus 3000 Series switches. See the following steps to configure ERSPAN based on UDF. See the Guidelines and Limitations for ERSPAN section for more information.

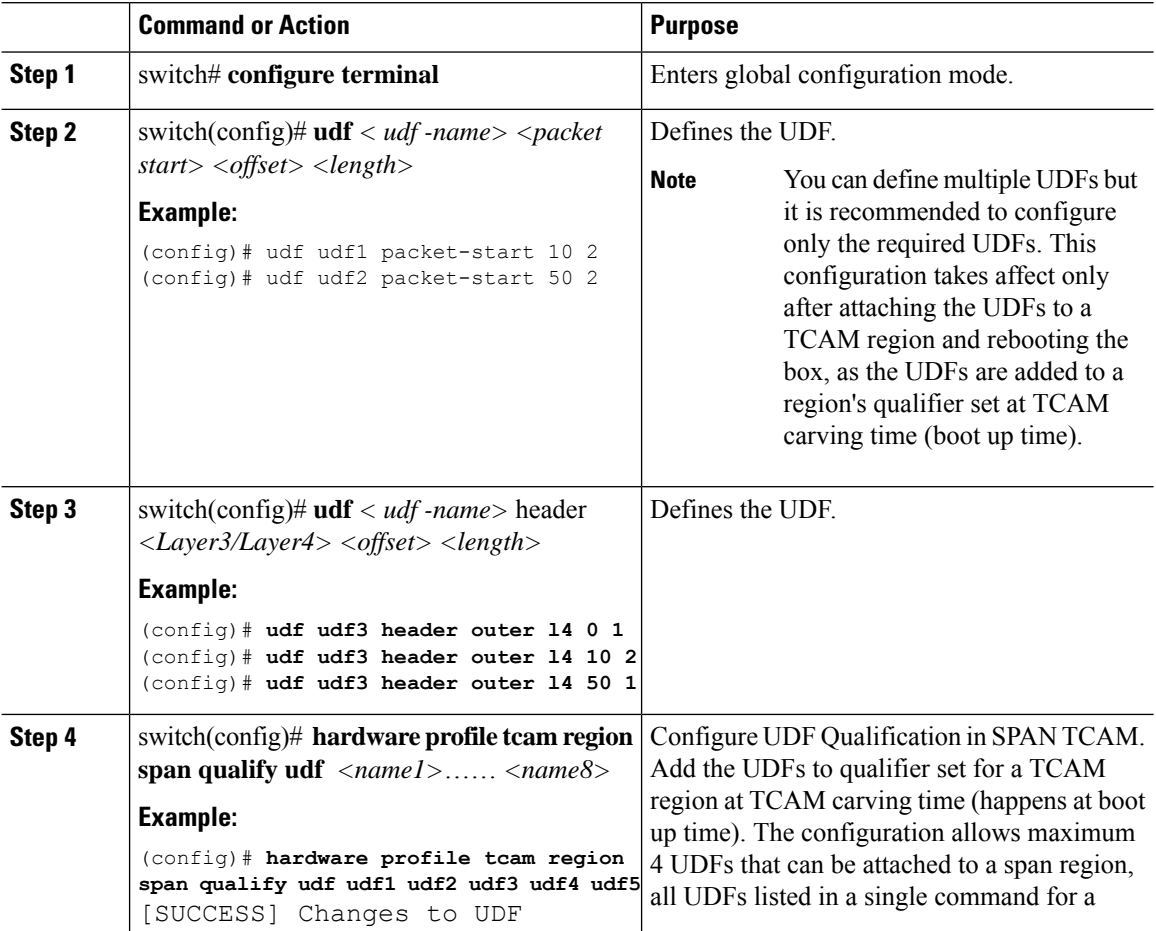

 $\mathbf{l}$ 

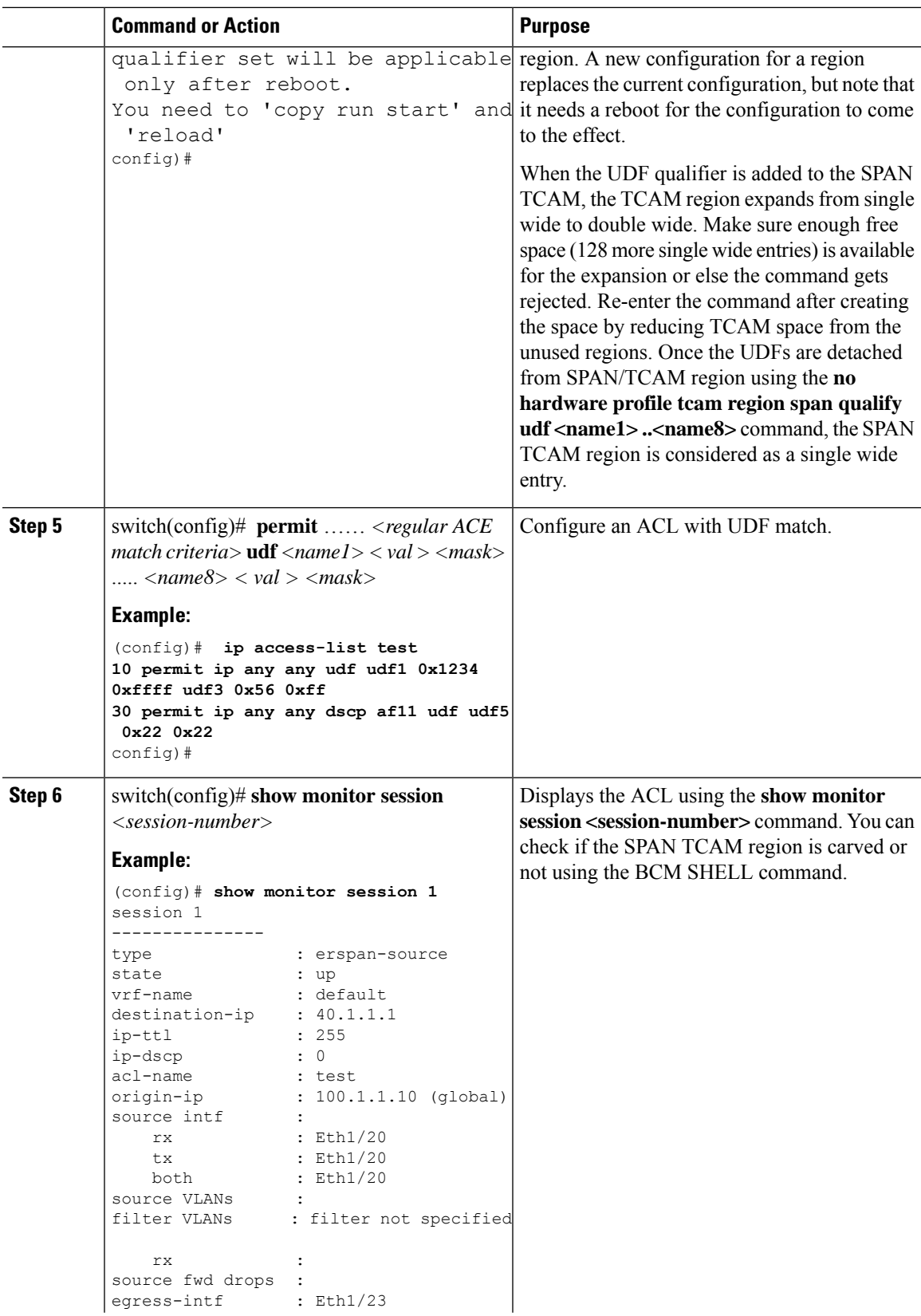

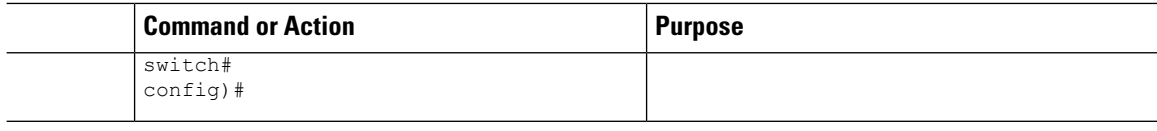

## **Configuring IPv6 User Defined Field (UDF) on ERSPAN**

You can configure IPv6 User Defined Field (UDF) on ERSPAN on Cisco Nexus 3000 Series switches. See the following steps to configure ERSPAN based on IPv6 UDF. See the Guidelines and Limitations for ERSPAN section for more information

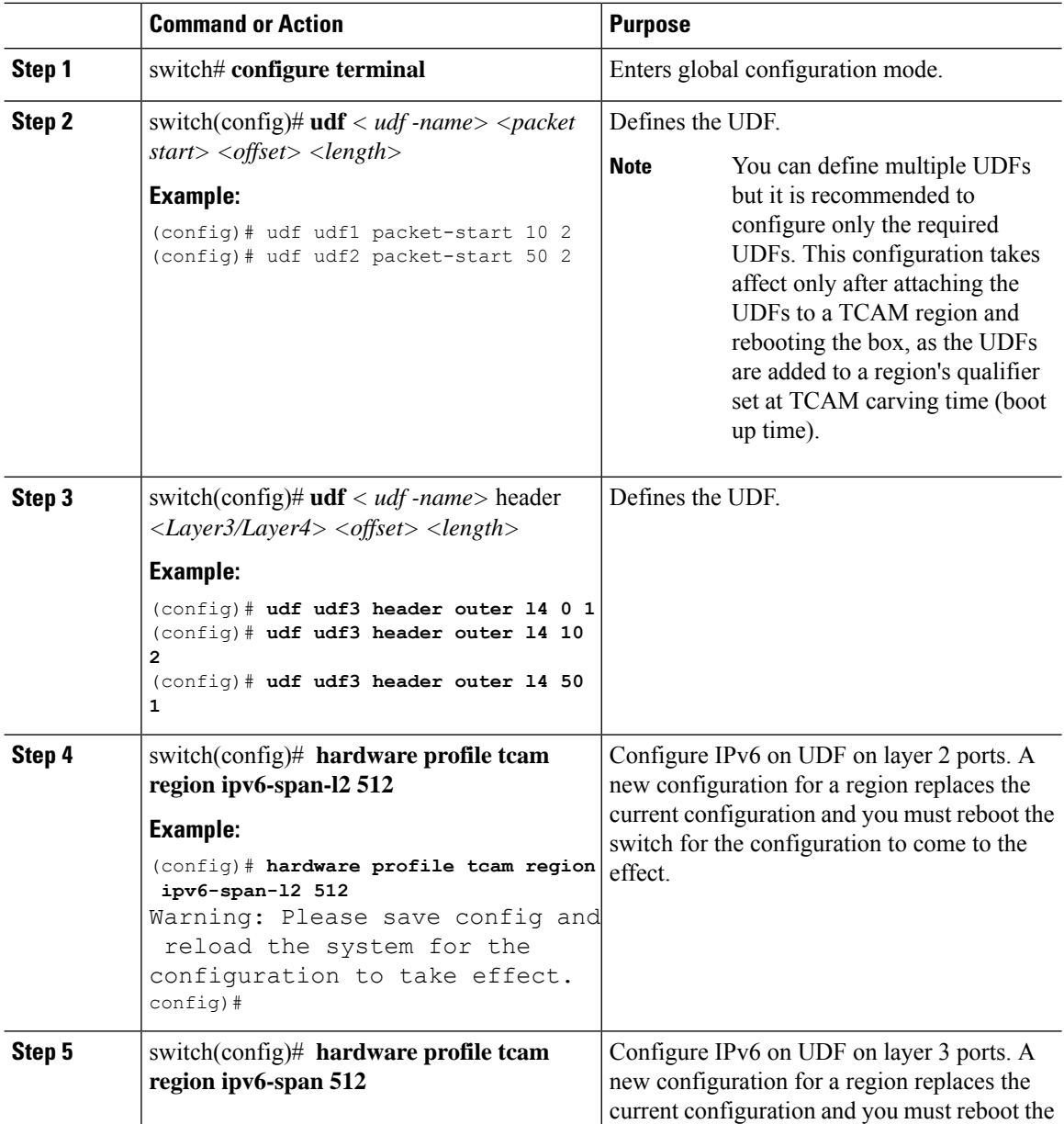

 $\mathbf l$ 

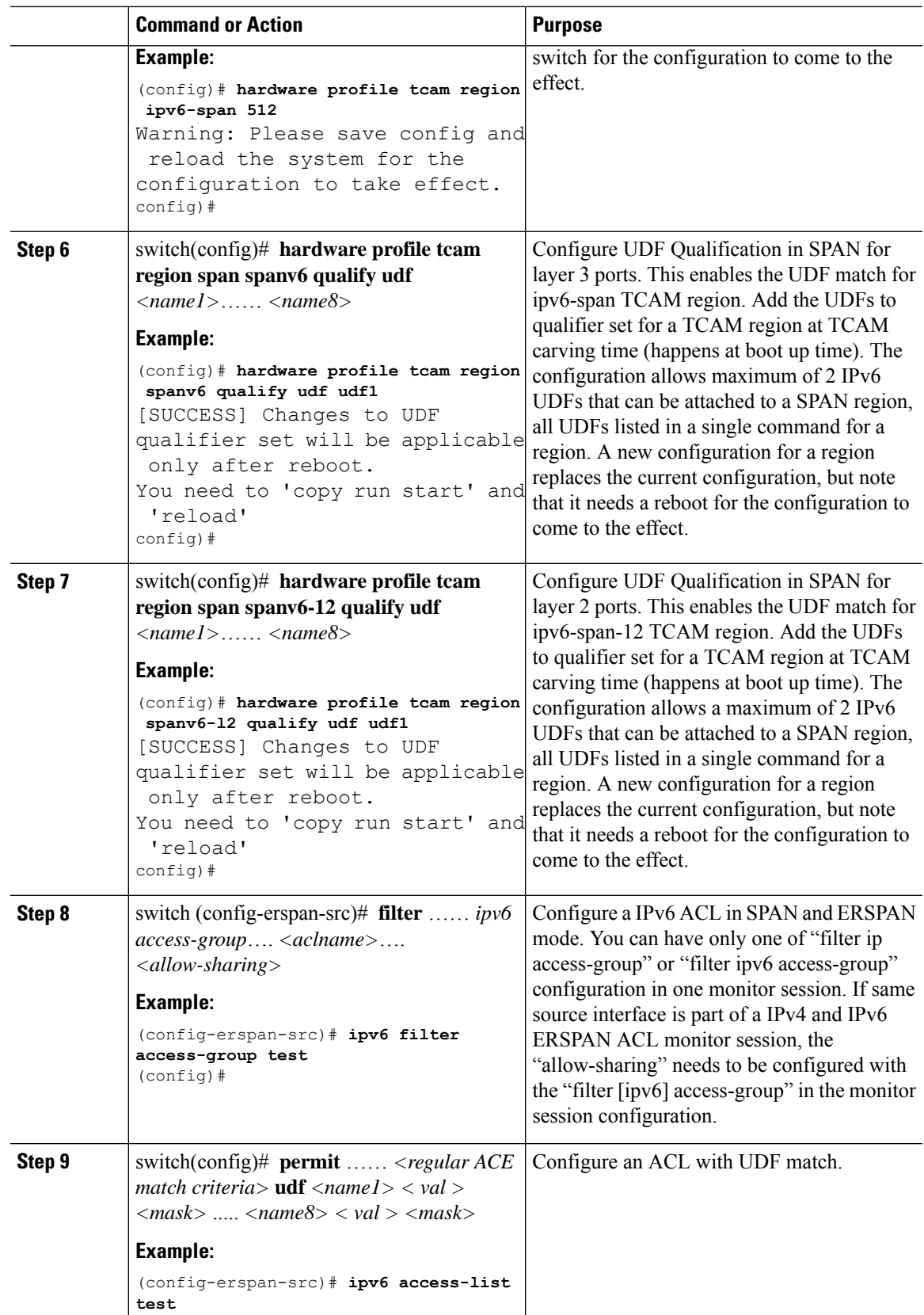

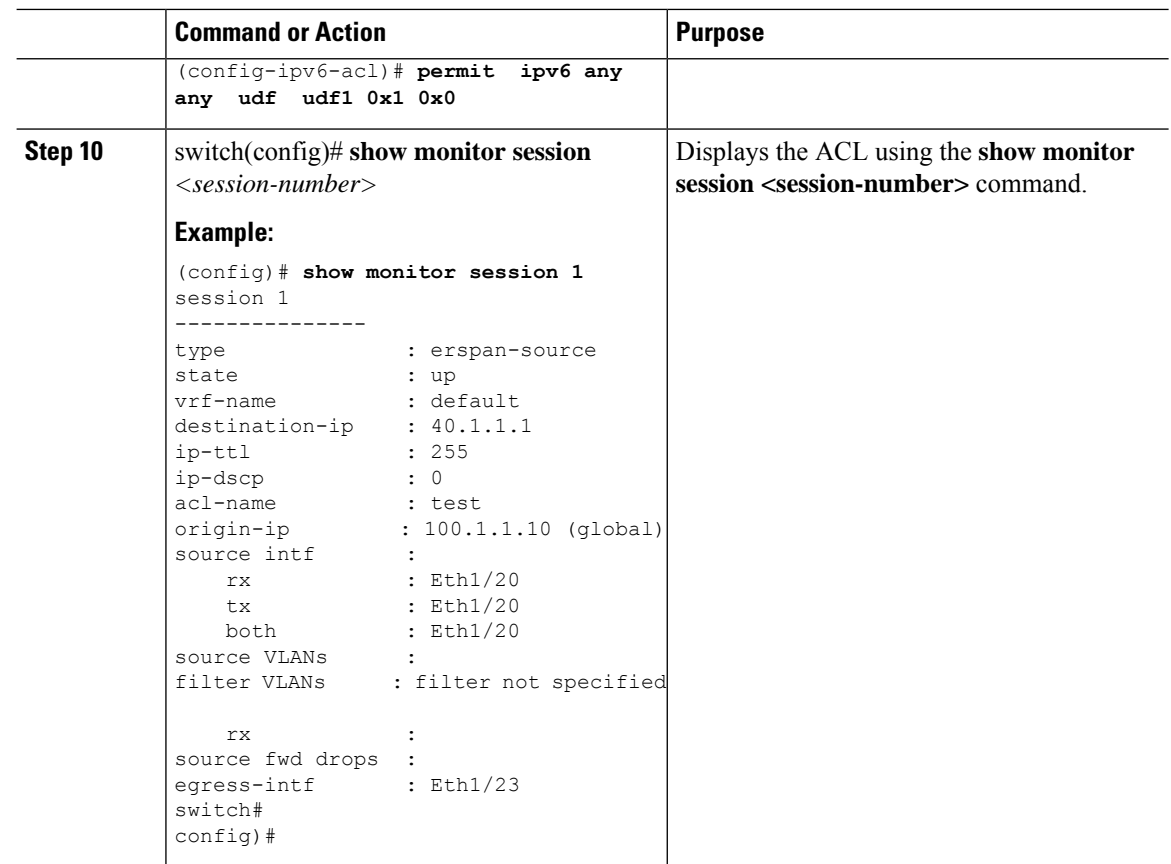

## <span id="page-15-0"></span>**Shutting Down or Activating an ERSPAN Session**

You can shut down ERSPAN sessions to discontinue the copying of packets from sources to destinations. Because only a specific number of ERSPAN sessions can be running simultaneously, you can shut down a session to free hardware resources to enable another session. By default, ERSPAN sessions are created in the shut state.

You can enable ERSPAN sessions to activate the copying of packets from sources to destinations. To enable an ERSPAN session that is already enabled but operationally down, you must first shut it down and then enable it. You can shut down and enable the ERSPAN session states with either a global or monitor configuration mode command.

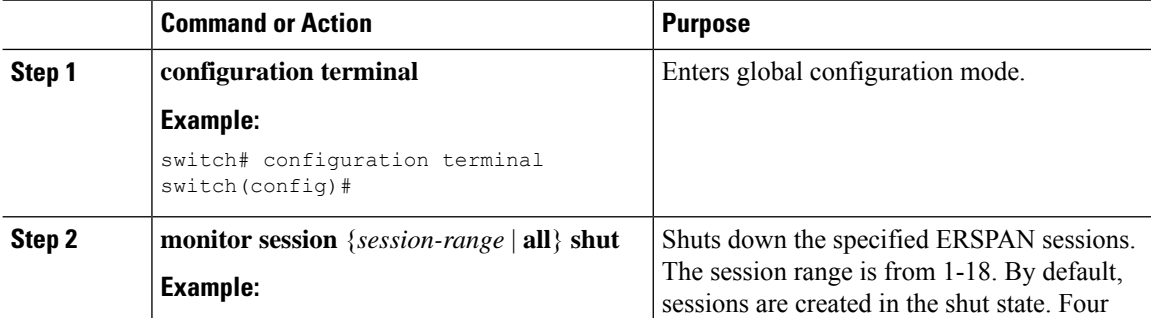

 $\mathbf l$ 

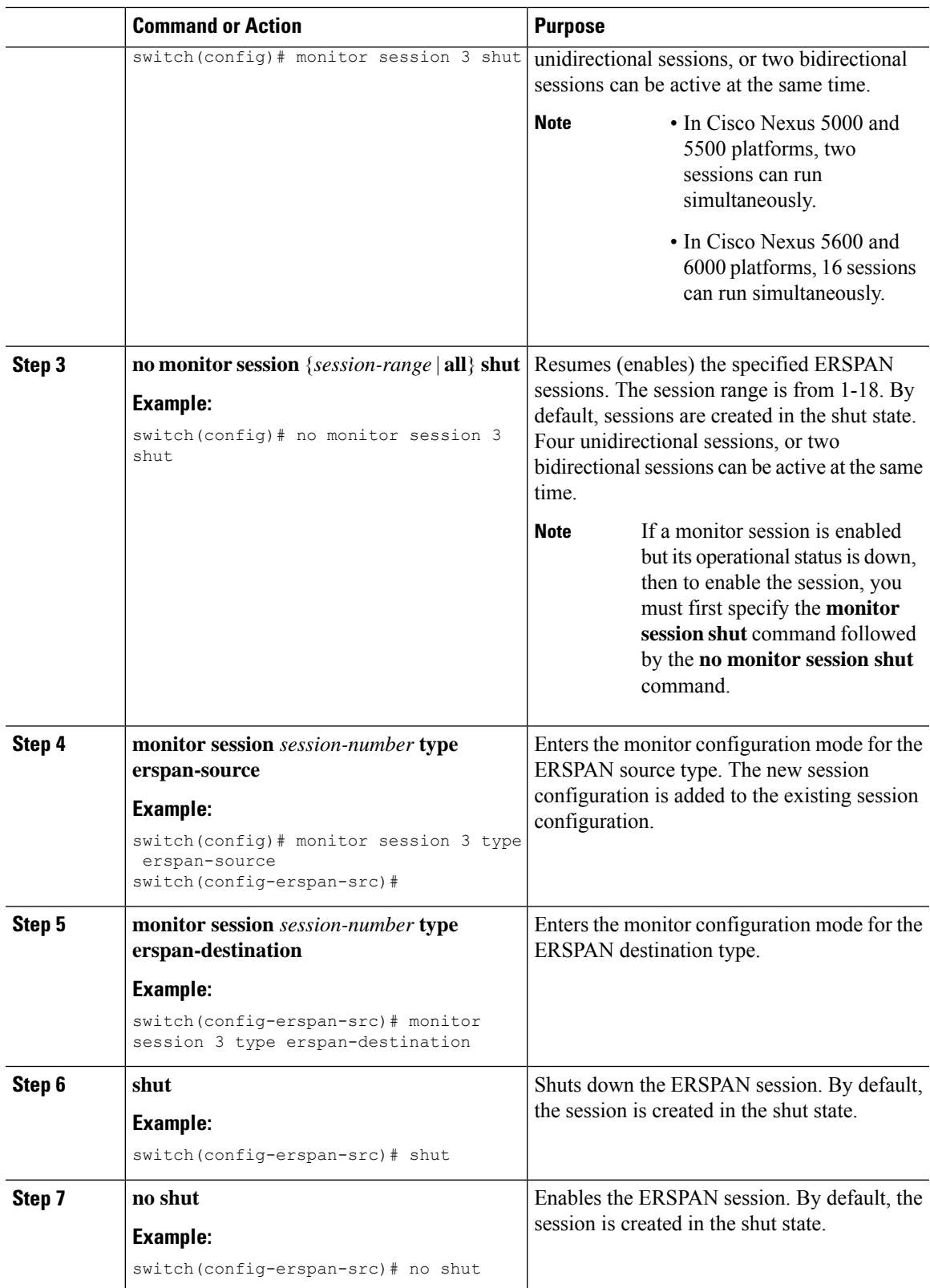

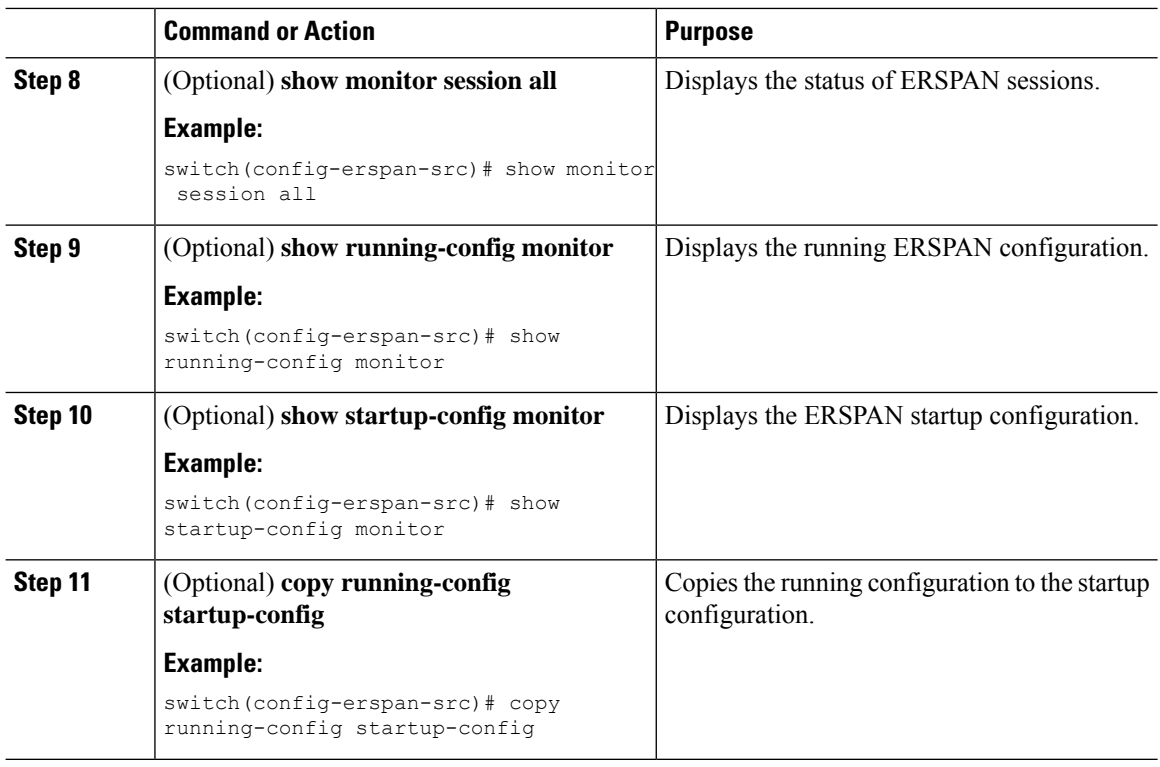

## **Verifying the ERSPAN Configuration**

Use the following command to verify the ERSPAN configuration information:

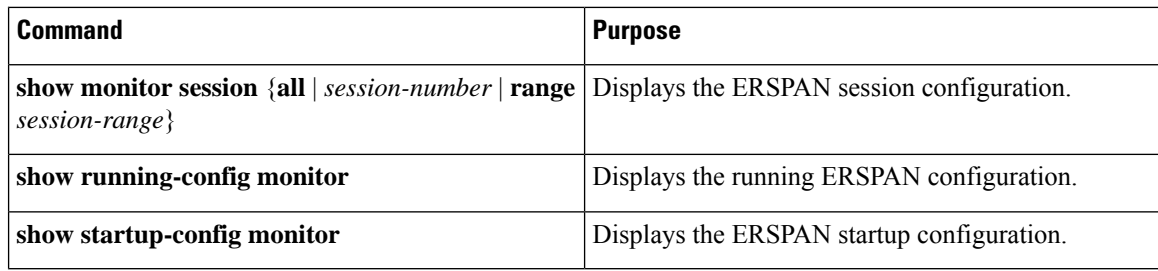

# <span id="page-17-0"></span>**Configuration Examples for ERSPAN**

### **Configuration Example for an ERSPAN Source Session**

The following example shows how to configure an ERSPAN source session:

```
switch# config t
switch(config)# interface e14/30
switch(config-if)# no shut
switch(config-if)# exit
switch(config)# monitor erspan origin ip-address 3.3.3.3 global
switch(config)# monitor session 1 type erspan-source
switch(config-erspan-src)# filter access-group acl1
```

```
switch(config-erspan-src)# source interface e14/30
switch(config-erspan-src)# ip ttl 16
switch(config-erspan-src)# ip dscp 5
switch(config-erspan-src)# vrf default
switch(config-erspan-src)# destination ip 9.1.1.2
switch(config-erspan-src)# no shut
switch(config-erspan-src)# exit
switch(config)# show monitor session 1
```
### **Configuration Example for an ERSPAN ACL**

This example shows how to configure an ERSPAN ACL:

```
switch# configure terminal
switch(config)# ip access-list match_11_pkts
switch(config-acl)# permit ip 11.0.0.0 0.255.255.255 any
switch(config-acl)# exit
switch(config)# ip access-list match_12_pkts
switch(config-acl)# permit ip 12.0.0.0 0.255.255.255 any
switch(config-acl)# exit
switch(config)# vlan access-map erspan_filter 5
switch(config-access-map)# match ip address match_11_pkts
switch(config-access-map)# action forward
switch(config-access-map)# exit
switch(config)# vlan access-map erspan_filter 10
switch(config-access-map)# match ip address match_12_pkts
switch(config-access-map)# action forward
switch(config-access-map)# exit
switch(config)# monitor session 1 type erspan-source
switch(config-erspan-src)# filter access_group erspan_filter
```
### **Configuration Examples for UDF-Based ERSPAN**

This example shows how to configure UDF-based ERSPAN to match on the inner TCPflags of an encapsulated IP-in-IP packet using the following match criteria:

- Outer source IP address: 10.0.0.2
- Inner TCP flags: Urgent TCP flag is set
- Bytes: Eth Hdr (14) + Outer IP (20) + Inner IP (20) + Inner TCP (20, but TCP flags at 13th byte)
- Offset from packet-start:  $14 + 20 + 20 + 13 = 67$
- UDF match value: 0x20
- UDF mask: 0xFF

```
udf udf tcpflags packet-start 67 1
hardware access-list tcam region racl qualify udf udf tcpflags
copy running-config startup-config
reload
ip access-list acl-udf
 permit ip 10.0.0.2/32 any udf udf_tcpflags 0x20 0xff
monitor session 1 type erspan-source
  source interface Ethernet 1/1
  filter access-group acl-udf
```
This example shows how to configure UDF-based ERSPAN to match regular IP packets with a packet signature (DEADBEEF) at 6 bytes after a Layer 4 header start using the following match criteria:

- Outer source IP address: 10.0.0.2
- Inner TCP flags: Urgent TCP flag is set
- Bytes: Eth Hdr (14) + IP (20) + TCP (20) + Payload: 112233445566DEADBEEF7788
- Offset from Layer 4 header start:  $20 + 6 = 26$
- UDF match value: 0xDEADBEEF (split into two-byte chunks and two UDFs)
- UDF mask: 0xFFFFFFFF

```
udf udf pktsig msb header outer 13 26 2
udf udf pktsig 1sb header outer 13 28 2
hardware access-list tcam region racl qualify udf udf pktsig msb udf pktsig lsb
copy running-config startup-config
reload
ip access-list acl-udf-pktsig
 permit udf udf pktsig msb 0xDEAD 0xFFFF udf udf pktsig lsb 0xBEEF 0xFFFF
monitor session 1 type erspan-source
 source interface Ethernet 1/1
  filter access-group acl-udf-pktsig
```
# <span id="page-19-0"></span>**Additional References**

### **Related Documents**

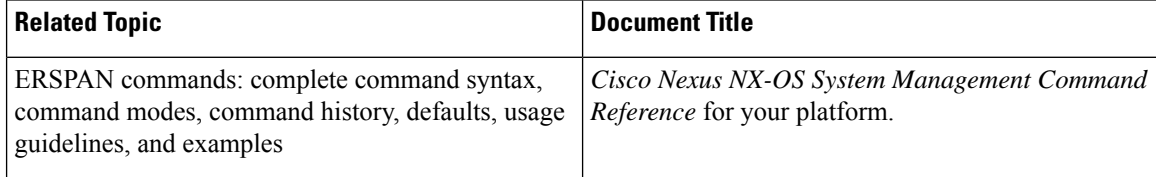